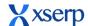

**a** Schnell

New Feature

# Accounts → Payments [Bill Management] Context

So far, Bill Settlements were done ad-hoc to Voucher creation, against Sundry Ledger books. User experience for this process is not at a desired level as at most times bill details were not captured while creating plain Vouchers. This page provides a comprehensive Ledger-wise Bill-Settlement process, which was hitherto possible only in the Voucher edit page, i.e. Voucher-wise settlements.

In Payment page, one can track/record a Payment made and to-be-made to a Sundry Creditor or a Payment received or to-be-received from a Sundry Debtor under their respective Ledgers as Vouchers and/or Bill Settlements.

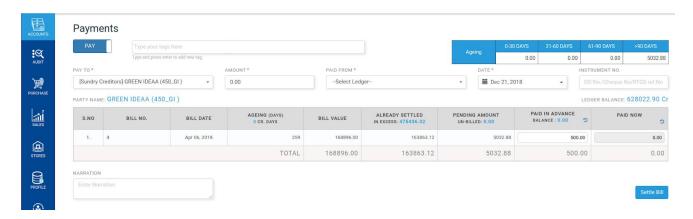

#### **Fields**

Type field (input) as a switch that toggles between 2 options 'Pay' & 'Receive'

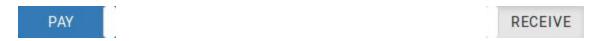

- Voucher fields
  - Tags field (input) as available elsewhere in the application

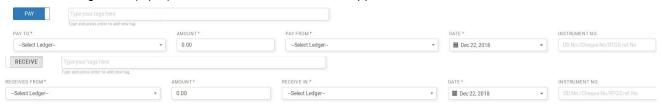

- Party Ledger field titled 'Paid to', if the type is 'Paid' else 'Received From'
- Decimal field titled 'Amount'
- Cash + Bank Ledgers field titled 'Paid From', if the type is 'Paid' else 'Received To'
- Date field titled 'Date'
- Text field titled 'Instrument No'
- TextArea field titled 'Narration'

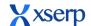

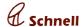

'Ageing' table to display the selected Party Ledger's pending payments age split: 0-30 Days, 31-60

| Agoing | 0-30 DAYS | 31-60 DAYS | 61-90 DAYS | >90 DAYS |
|--------|-----------|------------|------------|----------|
| Ageing | 92.00     | 207.00     | 0.00       | 3624.44  |

days, 61-90 days, >90 days

- Ledger Balance of the Party Ledger displays closing balance as on the Date selected
- Bill tabulation with the columns Bill No, Bill Date, Ageing (Days)/Credit Period (for the Party selected), Dr/Cr Note, Bill value, Already Settled, Pending, Paid in Advance(Input)/ Balance (Displays as on Date), Paid Now (Input). (Bills profiled under approved Vouchers only will be available)

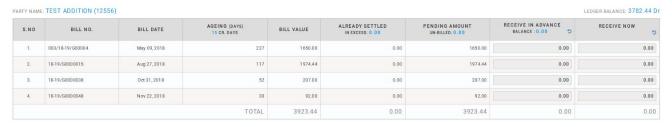

Submit button titled 'Settle Bills'

#### **Highlights**

- Settled in Excess Already Settled column will display the Sum of excess settlement paid, Click on the value will display respective Bill Details in a pop-up, say, a payment of Rs. 110 was made for a bill of worth Rs. 100, the excess amount, i.e., Rs. 10 will be considered as excess payment.
- Unbilled Pending Amount column header will display the sum of Unbilled vouchers, Onclick will
  display the respective Vouchers in pop-up as illustrated below. [Unbilled means those transactions that
  has no Bills profiled for.]

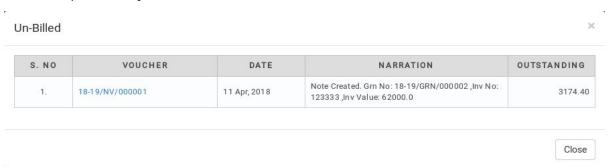

Advance column will display those Voucher transactions that are not accounted for/against any Bills.
 Onclick will display the unbilled vouchers details

User can settle the bills against advances, the advances vouchers will be linked with the bills. User can reset the auto filled values and settle voucher by manually entering the values.

User can settle bills thru paid now option by entering the amount in Amount text field.

General vouchers will be created for the settlements paid now in the selected date against cash/ bank ledgers. General vouchers will be created in draft status.

#### **Behaviours**

Type - 'Pay'

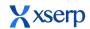

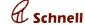

December 21, 2018

- \* Party Ledger will read as 'Paid To' & Bank/Cash Ledger will read as 'Paid From'
- \* Bill table fields 'Already Paid', 'Paid in Advance' & 'Paid Now'

Type - 'Receive'

- \* Party Ledger will read as 'Received From' & Bank/Cash Ledger will read as 'Received To'
- \* Bill table fields 'Already Received', 'Received in Advance' & 'Received Now'
- Party Ledger field change should reload all the tables according to the Ledger chosen
- Values entered in the 'Paid in Advance' columns will be totaled as & when value in the column fields are edited. The total value will be validated against the Balance Advance value fetched.
- In case of adjusting bills against Advances, there isn't any need to fill in the Amount field & no voucher will be created, but only bill settlements will effected.
- Values entered in 'Paid Now' field will be totaled and validated against the Amount field value
- Bill Table will list all unsettled bills created either automatically through Sale/Purchase or while creating Vouchers.
- Clicking on the 'Settle Bills' button will fire all validations and if found to be Valid will proceed to create a
  General Voucher along with all the Bill Settlement entries. If any validation failed, such failures have to be
  highlighted either through Swal or In-place messages
- On successful processing, the code of the Voucher created should be displayed via a Swal.
- Ageing details displayed in Accounts Dashboard should reflect corresponding changes.

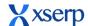

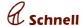

#### **Major Enhancements**

#### Issued On date in DC add page

Navigate to Stores-> Delivery challan, In DC add page issued on date field will be displayed. Stock for the materials added in DC will be updated in stock report as per the selected issued on date.

### Delivery Challan > New

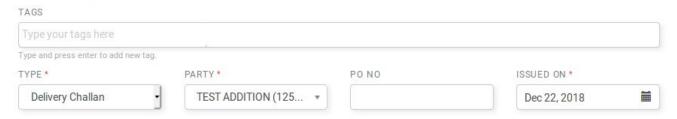

#### OA Approval in Mobile App

In Mobile application, under sales module user can search/ approve / reject OA. In sales module, INV/OA lookup page user can search the OA.

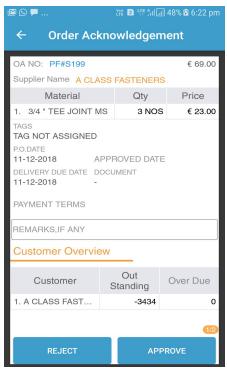

In Pending OA tab, OA in draft status will be displayed. User can view the OA details by clicking on the OA . In OA details page user can Approve/ Reject the OA.

Documents attached in OA can be viewed by clicking on document label in OA approval screen.

Stock of a material can be viewed by clicking on the material name in OA approval screen.

OA document can be downloaded / viewed by clicking on the OA number.

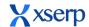

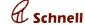

December 21, 2018

#### **Accounts Dashboard - Payables & Receivables**

Accounts dashboard Payables and Receivables ageing details will now have new sections *Unbilled* and *Excess Received/ Paid* in addition to the existing *Advances* section.

**Advances** link will display summary of those transactions that were already paid/received but not against/for any Bills/Receipts for the Enterprise. Clicking on the link will open a pop-up with Ledger-wise abstract with a list of Vouchers that captured such non-profiled transactions.

**Unbilled** link will display a similar summary of Outstanding transactions that are not profiled with any Bill. Clicking on the amount will open a popup similar to the Advances.

**Excess Received / Paid** link will display the sum of amounts paid/received against/for any bills. Onclick will display the ledgers with excess paid bill details in a pop-up similar to other Ageing pop-up

**Total due** Popup will display all the ledgers due details including advances, unbilled and excess payments columns

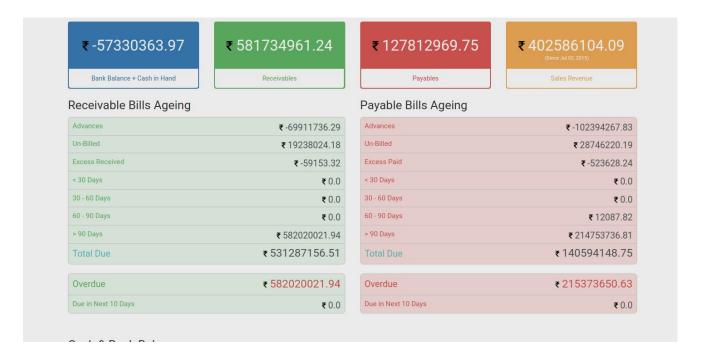

#### Last modified on in indent

In Indent page, last modified on date and user name will be displayed in top right corner. Add / Update an indent, user name and time will be displayed.

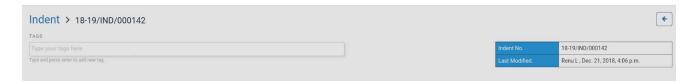

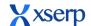

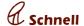

### **Bug Fixes**

| Bug ID | Summary                                                                                                    |
|--------|----------------------------------------------------------------------------------------------------|
| 4421   | [Users] - Claim and expense head should be mandatory only if the user has access to edit expense module          |
| 4723   | Enable JWT authentication for XSerp web login module                                                             |
| 1182   | Search page requirements need to be discussed                                                                    |
| 2663   | [Reports] Analyze relevance of Existing Reports + Collect requirements for new ones                              |
| 4757   | Download CSV when no data, downloads empty file,                                                                 |
| 4745   | Application footer displays '2.8.7' instead of '2.9' version                                                     |
| 4722   | JWT for Web                                                                                                    |
| 4776   | Party Options to be listed with Party Code                                                                       |
| 4673   | [Indent] - User name who created/updated the indent should be displayed                                          |
| 4294   | Add GRN with multiple JO, edit the GRN and verify all pending materials in returned tab are not displayed        |
| 4724   | Remove date range filter for getting indent status on STORE Dashboard page                                       |
| 4739   | In add GRN page, when DC raised with only non stock materials, the dc is not displayed in materials returned tab |
| 3067   | GRN: If more than 1 PO is selected then multiple should be displayed in the list grid                            |
| 4803   | Job work GRN edit page does not display selected supplier and po, when selected party is imported                |
| 4804   | [Issue] - Stock quantity not displayed in material column during issue edit                                      |
| 4663   | [JDC] - Non stock materials row should be highlighted in red in view po materials pop up                         |
| 4857   | [Stock report] - Only 2 decimal places gets displayed in stock report                                            |
| 4434   | Able to add issue with material Qty more than stock Qty                                                          |
| 4847   | Add a DC with issued on date , approve the DC, issued on date updated as approved on date                        |
| 4848   | Add issue with past issued on date , stock updated for todays date, should be updated for issued on date         |

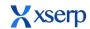

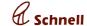

4790 Need Issued on date field in DC add page 4729 Update the indent with BOM exisitng in the indent with updated Qty (more data) Indent is not updated - Poornima 4666 [Invoice] - Ship to address gets updated in already saved draft when new address is saved in new draft 4651 [Invoice/DC] - Update failed when same materials is added with or without deleting previous entry 4714 [Invoice] - Page keeps loading when invoice added with non stock material without unit 4499 IN custom report, common tax value is not included in total tax values of an invoice 4777 In sales custom report, material wise invoice total should display the total value of material in a invoice with tax 4836 [Invoice] - Instead of invoice number, 'Rejection Failed' gets displayed in the Rejected successful pop up 4789 [OA] - Duplicate OA gets displayed when save button double clicked 4691 [Invoice] - When more than 20 characters entered in hsn code then invoice is not added 4835 [Invoice] - When same material is added after delete then gst values gets retained 4865 Oops error is displayed when any sub module clicked under sales 4866 [Invoice] - Non stock material rate and quantity fields not updated when material is deleted and added again 4882 Cancelled OA PDF are not watermarked as cancelled 4880 IN OA PDF, OA no and date is displayed twice (near header and with OA detials) 4892 OOPS error is displayed when click on cancelled OA status 4893 Not able to create an invoice when special instructions has 170 4498 [2.8.5][Purchase] Reject PO failed on production site 4281 [PO]While PO update, pending materials in PO should be displayed 2150 PO: Tag gets removed when supplier added 4405 [Job PO] - Materials added in Po should have supplier price automatically displayed 4655 IN JO edit page, verify material supplier popup, non stock material added in DC displayed as materialname [undefined]

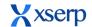

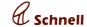

4730 Goto Purchase report, select all options and click on view report, report not displayed 4737 Add a PO with pending materials in indent, add the pending materials to PO while update, PO is not updated 4731 In previous report dropdown, saved sales report names are displayed 4762 In PO custom report, select only PO feilds and click on view report, report is not displayed 4752 In PO custom report, PO faulty column should be removed 4755 Click on download CSV in PO custom report, file name displayed as Custom sales report 4754 In PO custom report, Not able to delete the saved reports 4759 IN po custom report, select indent no and indent date, Duplicate and null values are displayed 4760 IN PO custom report, If PO doesnt have indent Should display NA instead null is displayed 4756 In PO view page, right click on edit icon in action column for any PO and open in new tab, add PO page is opened 4801 [PO] - Party code not displayed in supplier drop down 4779 Not able to add PO with price value with 5 decimals 4858 [PO] - Party drop down should display party name and code in PartyName (PartyCode) format In add po page suppliers are not displayed, when JOB PO is selected after selecting an indent 4778 with only non stock material 1200 Price Decimal Point to change to 5 Digit 4900 [PO] - Party code not displayed with supplier when indent is selected 4898 [PO] - unable to amend po by reducing po quantity 4300 Material page loading takes 90sec to load, when refreshed page displays unresponsive warning message 4656 [Material] - Supplier approved rate is not updated when conversion rate is updated 4719 [Material] - Failed to import material when csv file is updated in windows 4797 Import material, if new categories should not display duplicate categories in mismatched category warning message 4257 Add Material with supplier price more than 2 decimal ,Not able to add PO with the supplier price

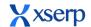

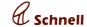

4008 [Material] - Oops error is displayed when materials added/updated with 2 decimal points in price field 4492 In add tax page, code & name fields accepts more than 255 characters, not display error message. 4287 [material]Add supplier profile with effective since and till date as today, supplier profile is not displayed in PO add page 4710 Import trail balance with no data, trial balance imported and 0 voucher created 4694 When notification count is 0 then Delete All button should not be displayed 4678 App crashed, when clicked twice on claim head while updating the expenses 4676 Click on party name in material details page and rate approval page, displays could not load data 4067 In sales and PO search pages, in invoice/PO number feild enter prise year dropdown should be displayed 4059 When a Note is returned with remarks, should display the rejected remarks in note remarks popup 4460 In accounts, Revenue vs expense and P & L chart, vertical axis should also be displayed in right end 4411 UNknown failure displays while rejecting the PO 4704 Unable to click on Undo button after approve is clicked 4648 App crashed(xserp), In sales, pending invoice doesn't while cancelling the auto update. 4684 After logout or changed password notification should not be display 4736 [Accounts->Ageing] Labels are added the Unbilled and Excess Received should be displayed as web 4707 In invoice approval page customre overdue is displayed, the heading is displayed as supplier overview should be customer overdue 856 Stock mix graph has 7 sections, graph items displays only 6 1840 IN stores, stock mix graph if data is 0.00% then in graph it should not be displayed 4703 After rate approval, still pending is displayed in web 4741 In accounts ageing tab, receivables / payable advances values are not dispalyed 4713 App crash, In [Purchase Pending tab], Multiple time tap on Supplier name below the P.O.

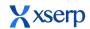

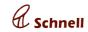

|      | number.                                                                                                    |  |  |  |
|------|----------------------------------------------------------------------------------------------------|--|--|--|
| 4743 | In Material overview page (sales/ PO), Dislays materials stock and materials faulty table, Should display both in one list grid                              |  |  |  |
| 4747 | App crashed when double click on filter icon in rate approval page, when no internet                                                                         |  |  |  |
| 4740 | Click on accounts module, displays OOPS No matching ledgers found error message                                                                              |  |  |  |
| 3925 | [Sales] [OA] In mobile, should be able to approve/ reject OA                                                                                                 |  |  |  |
| 4749 | In OA look up page, search OA for the default date range some OA are not displayed                                                                           |  |  |  |
| 4748 | In OA/ INV look up page, search pending OA, OA draft number displayed as PF#000SNone                                                                         |  |  |  |
| 4441 | In Material supplier page supplier full name should be displayed when clicked on supplier name (in tool tip)                                                 |  |  |  |
| 4828 | Login with user having no access to accounts, verify the PO approval page supplier overview is not displayed                                                 |  |  |  |
| 4826 | In PO Approval page, supplier overview is not displayed for a PO                                                                                             |  |  |  |
| 4780 | In rate approval screen, material price with 5 decimals are not displayed only 2 decimals are displayed                                                      |  |  |  |
| 4721 | [Profile] Reduced space from the toolbar in Rate approval details screen                                                                                     |  |  |  |
| 4750 | In OA approval page, OA attachment and delivery due date is not displayed                                                                                    |  |  |  |
| 4402 | In PO module, material supplier overview clarifications                                                                                                    |  |  |  |
| 4781 | In rate approval page, approve price with 5 decimals, price is not approved, approved only when rate is approved again                                       |  |  |  |
| 4859 | [Accounts] Tax liability is not displayed                                                                                                    |  |  |  |
| 4870 | Approve a pending OA, page gets refreshed , the loading message displayed as "Searching Invoice materials"                                                   |  |  |  |
| 4867 | In material supplier overview page, material stock displays wrong value                                                                                      |  |  |  |
| 4869 | In accounts ageing tab, click on excess received/ paid, ledger list page header displayed as receivables/ payables advances                                  |  |  |  |
| 4095 | [Sales] Invoices should be searched material and make wise. Now when material with make is selected, search list displays invoices without the selected make |  |  |  |
| 4881 | IN MObile, monthly closing stock displayed in stores module data mismatchs with web monthly stock report                                                     |  |  |  |
|      | <u> </u>                                                                                                    |  |  |  |

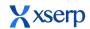

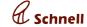

4711 In import material popup, sample data should dispaly same column names as in sample file, 4493 In HR module, while adding a new employee date of birth field accept current & successive date. 4854 [ICD] - When rate entered with value with 6 decimal places then failed to check icd 4855 [ICD] - Rate value gets rounded to 2 decimal places after ICD checked 4863 In auditng edit page, For GRN against DC/ JOB work receipt, po, audit tabs are not displayed (only when a manual note is viewed before) [BRS]Import Statement with bank entries, create voucher only payment voucher is created 4605 4518 In payment page, when party is selected, dipslays OOPS!! Internal server error 4725 Oopss error is displayed, when click on voucher number in advances popup in payments page 4732 In payment page, received from and bank ledger dropdwons, ledgers from all sub account groups are displayed 4728 In accounts dashbaord, excess bill popup name should be excess received/ excess paid, now dispalyed as advances 4708 In add voucher page, view bill popup hit enter in bill popup saves the voucher and voucher add page is displayed 4785 In accounts dashbaord, saled list grid date picker not working 4685 [Bill settlement] - For value in debit, value gets added in debit when auto fill is clicked 4799 OOPS error is displayed in accounts dashboard 4614 [Payment page] Already paid column should be a hyperlink, onclick should redirect to settlement voucher 4720 In Bank voucher page, bank ledgers created under sub bank account group are not displayed in bank ledger drodown 4807 In accounts dashboard, sales chart issues 4565 In payment page, settle bill with advances, paid to should not be mandated 4746 Voucher Bill List display UI changes 4727 In payment page, Paid in advance value displays the sum of voucher values and auto filled amount, should display the difference 4792 In payment page, Settle a bill, warning message displayed as "created a settlement voucher

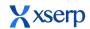

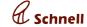

with code:" 4795 Create a General voucher with bill, general voucher created with draft number 4726 In accounts dashboard, when click unbilled and advances, popup should be dispayed 4818 In payment page, select a customer, page loading for long time. Bills are not displayed 4827 Login with user having view access to accounts, verify payment page settle bill button is enabled 4821 In payment page, not able to settle bill, when auto filled amount is reset and filled again 4627 [Payment] - Oops error is displayed when 'No! Create Voucher' button is clicked 4767 In payment page, create a bill, displays internal server error 4576 In payment page, paid to / received in should display short term and long term ledgers with account group 4796 In add voucher page, add a ledger in credit side, add a bill for the ledger in bill popup, the bill value displayed in debit side 4173 [Accounts dashboard] Overdue value displayed in popup and dashbaord mismatches 4793 Create a note without bill, verify the note voucher bill popup, the bill is displayed without bill 4766 In Payment page, Already settled in excess bill popup displays Origin bill vouchers, instead should display all vocuhers linked with the bill 4768 Click on unbilled value, unbilled voucher detials popup not displayed 4837 Auto voucher not generated for rejected invoice 4791 [Voucher] - When duplicate bill no is added then warning pop up should display for adding the amount to already existing bill 4862 [Voucher] - Able to save bill value more than voucher in bill settlement popup 4567 In payment page, select suplier and amount, change the toggle, feilds should be reset 4462 [Voucher] - On continuous working in bank voucher, application slows down 4569 In payment page, select supplier enter amount and click on create voucher without settling bills, OOPS error is displayed In payment page, settle a bill by creating a voucher with past date, The voucher is created 4845 with todays date

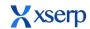

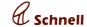

| In payment receipt page, bill value displayed in negative  Not able to add tag in payment page  In payment page, settle a bill and create a voucher, general voucher creative  In Payment page, Paid Amount unbilled popup should display the voudisplays values excluding atuo filled amount | •                      |
|----------------------------------------------------------------------------------------------------|------------------------|
| 4563 In payment page, settle a bill and create a voucher, general voucher cr value  4769 In Payment page, Paid Amount unbilled popup should display the vou displays values excluding atuo filled amount                                                                                      | •                      |
| value  In Payment page, Paid Amount unbilled popup should display the vou displays values excluding atuo filled amount                                                                                                    |                        |
| displays values excluding atuo filled amount                                                                                                    | icher values, instead  |
|                                                                                                    |                        |
| [Payment] Not able to settle receivable bills displays OOPS error                                                                                                    |                        |
| 4327 Bank and cash vouchers are not saved                                                                                                    |                        |
| In accounts dashboard for charts vertical axis are not displayed                                                                                                    |                        |
| [Auto voucher while paryt import] Import party with negative receivable voucher amount added as positive value                                                                                                    | opening balance, in    |
| Add a Bill to a ledger, displays "Settlement stretches value for the bills clearing them!" Should not display the warning for origin bill                                                                                                    | - [q4243] , instead of |
| In Payment page, settle a bill thru advances from multiple voucher, succe displays voucher count instead of settled bill count                                                                                                    | ess warning message    |
| In payment page, click on settle voucher displays oop error(when decimin paid thru advance)                                                                                                    | al amount is entered   |
| In payment page not able to settle bill thru advance by entering the amount                                                                                                    | nt manually            |
| 4393 [Payment] New page for payment in web                                                                                                    |                        |
| In Payment page, bills are not loaded (Due to UI issue)                                                                                                    |                        |